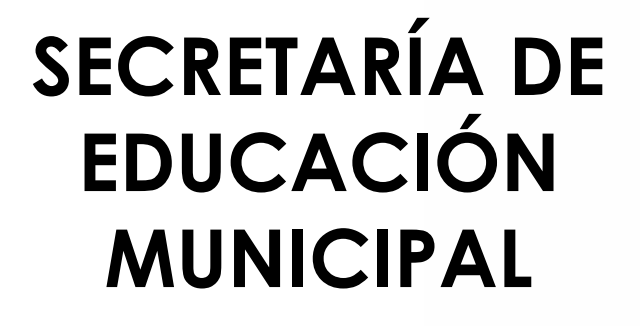

# **SUBSECRETARÍA DE COBERTURA EDUCATIVA**

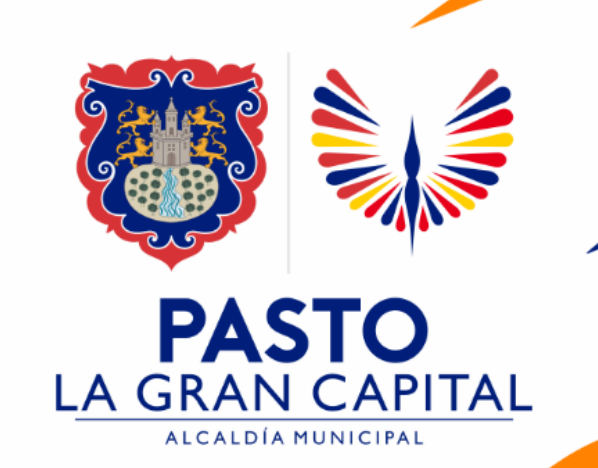

# **MATRICULA ESTUDIANTES NUEVOS EN SIMAT**

#### *Guía de apoyo para proceso de Matricula de estudiantes nuevos en SIMAT(uso exclusivo de Instituciones Educativas Sector No Oficial "Colegios privados" no aplica para el sector Oficial)*

*Nota: La ejecución de estos procesos son competencia exclusiva de cada Establecimiento Educativo, a través de usuario y contraseña autorizados por la SEMPASTO. Acceso restringido de SIMAT para usuarios y/o padres de familia.*

#### *Link de acceso a la plataforma SIMAT: <https://www.sistemamatriculas.gov.co/simat/app>*

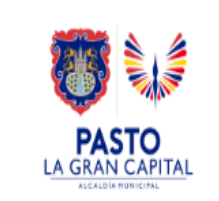

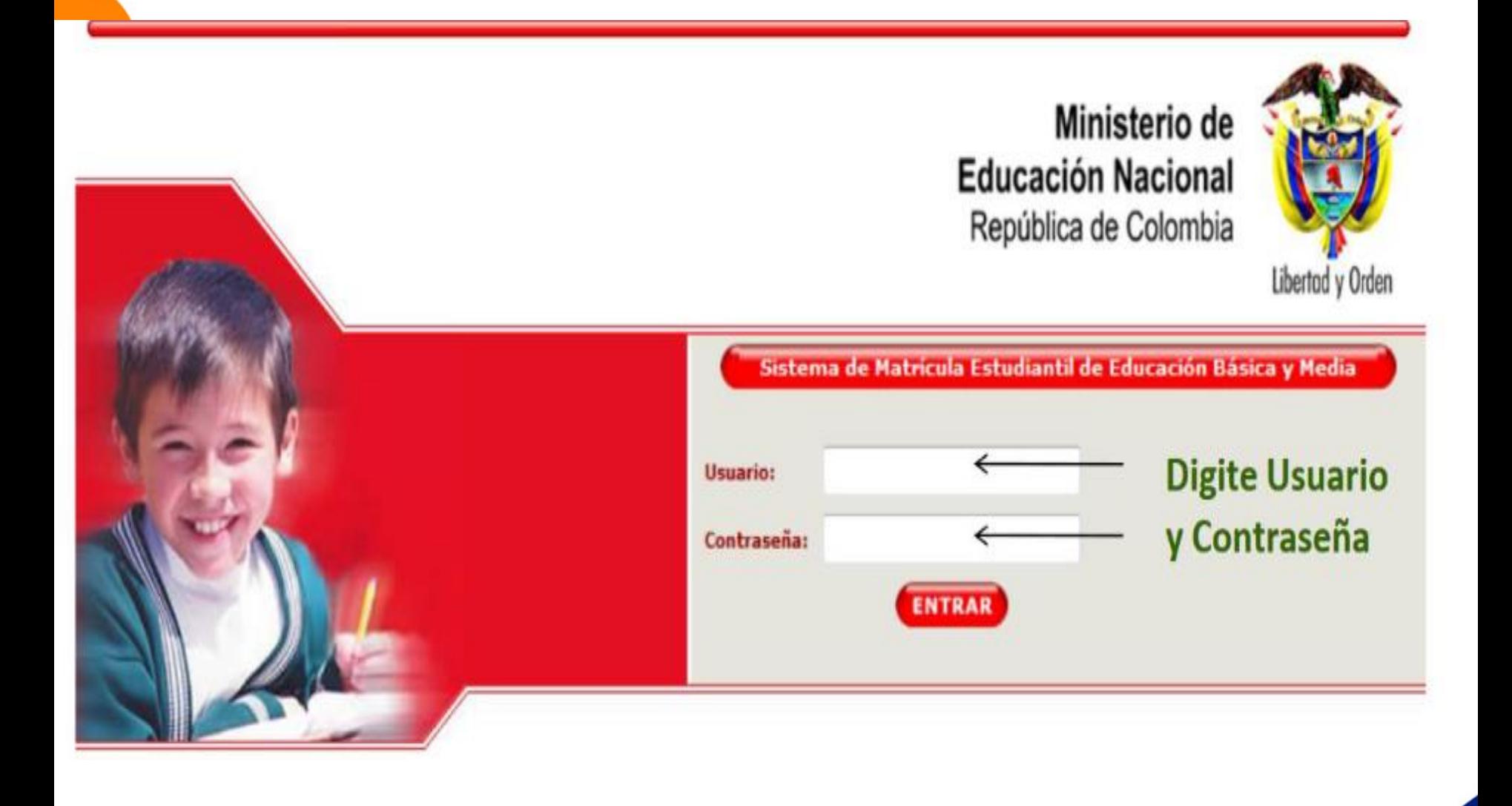

*Link de acceso a la plataforma SIMAT:<https://www.sistemamatriculas.gov.co/simat/app>*

# **Pasos previos antes de realizar Matricula en SIMAT estudiantes Nuevos Sector No Oficial**

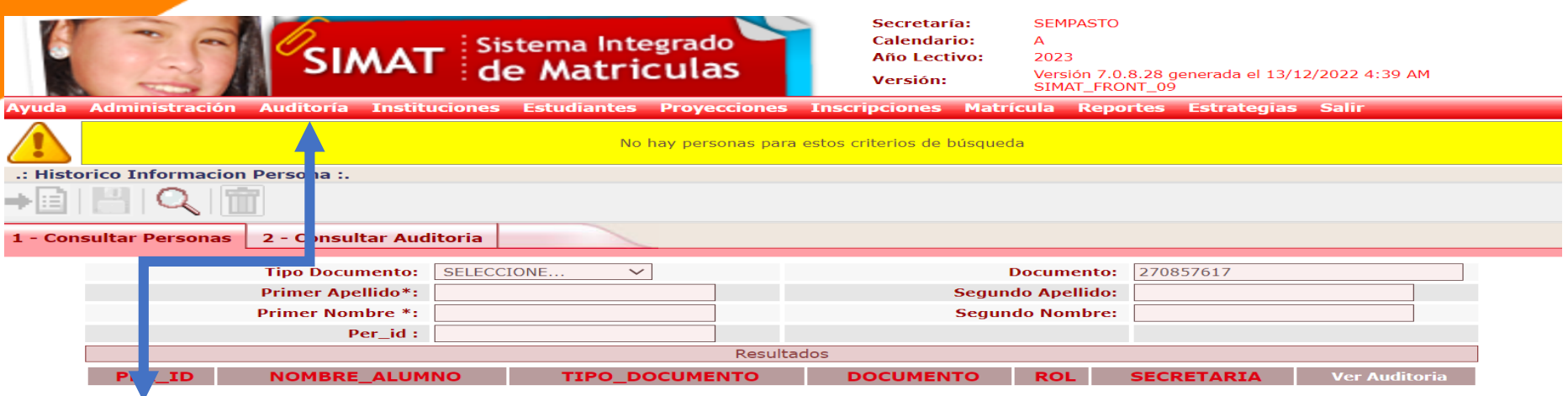

#### **Recomendaciones para evitar duplicidad estudiantes en SIMAT:**

- 1. Realice una consulta preliminar por la opción **Auditoría** >>**Histórico Información persona**>> Opción 1.- Digitar número documento identidad >>Lupa. Opción 2. Digite nombres y apellidos >>Lupa
- 2. Si el sistema genera el siguiente mensaje >>**No hay personas para estos criterios de búsqueda**>> puede realizar el proceso de Matricula en SIMAT. Ruta: **Estudiante >>Registro Estudiante**
- 3. Si el sistema genera información del estudiante con **Rol Alumno** >> realice el proceso por la opción **Matricula>>novedades**.
- 4. Si el sistema genera información del estudiante con **Rol Familiar**>>realice el proceso por el menú de Matricula>>Matricular Familiar
- 5. Si el sistema genera información del estudiante con **Rol SIPI y ROL OTRO**>> comuníquese con el Administrador SIMAT SEMPASTO para asistencia técnica en Cobertura.

Link de acceso a la plataforma SIMAT : <https://www.sistemamatriculas.gov.co/simat/app>

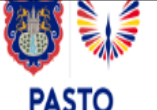

## **Ruta para matricular estudiantes Nuevos en SIMAT Sector No Oficial**

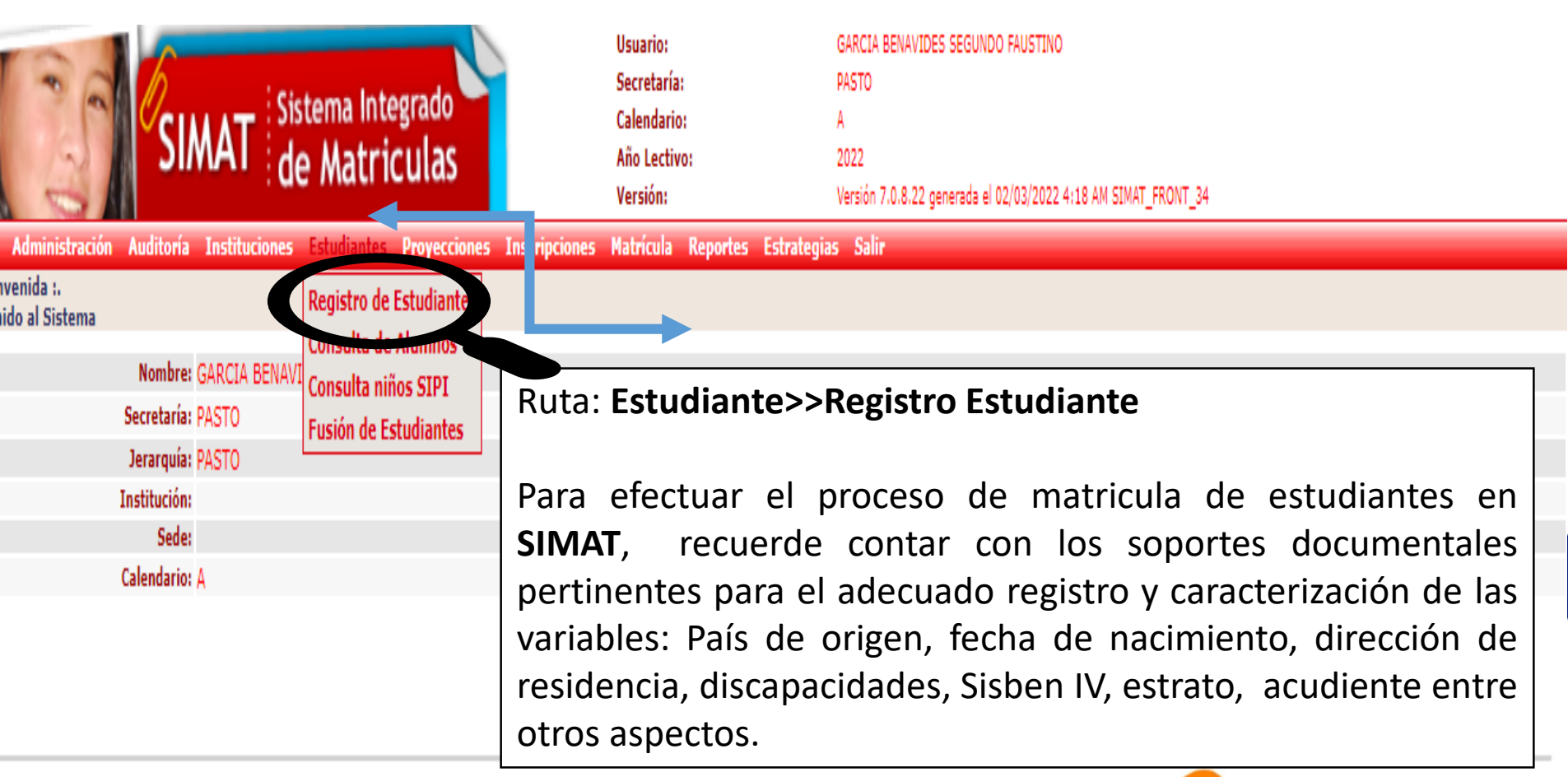

**a la plataforma SIMAT:** <https://www.sistemamatriculas.gov.co/simat/app>

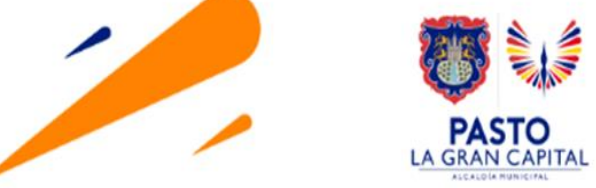

## **Ruta para matricular estudiantes Nuevos en SIMAT Sector No Oficial**

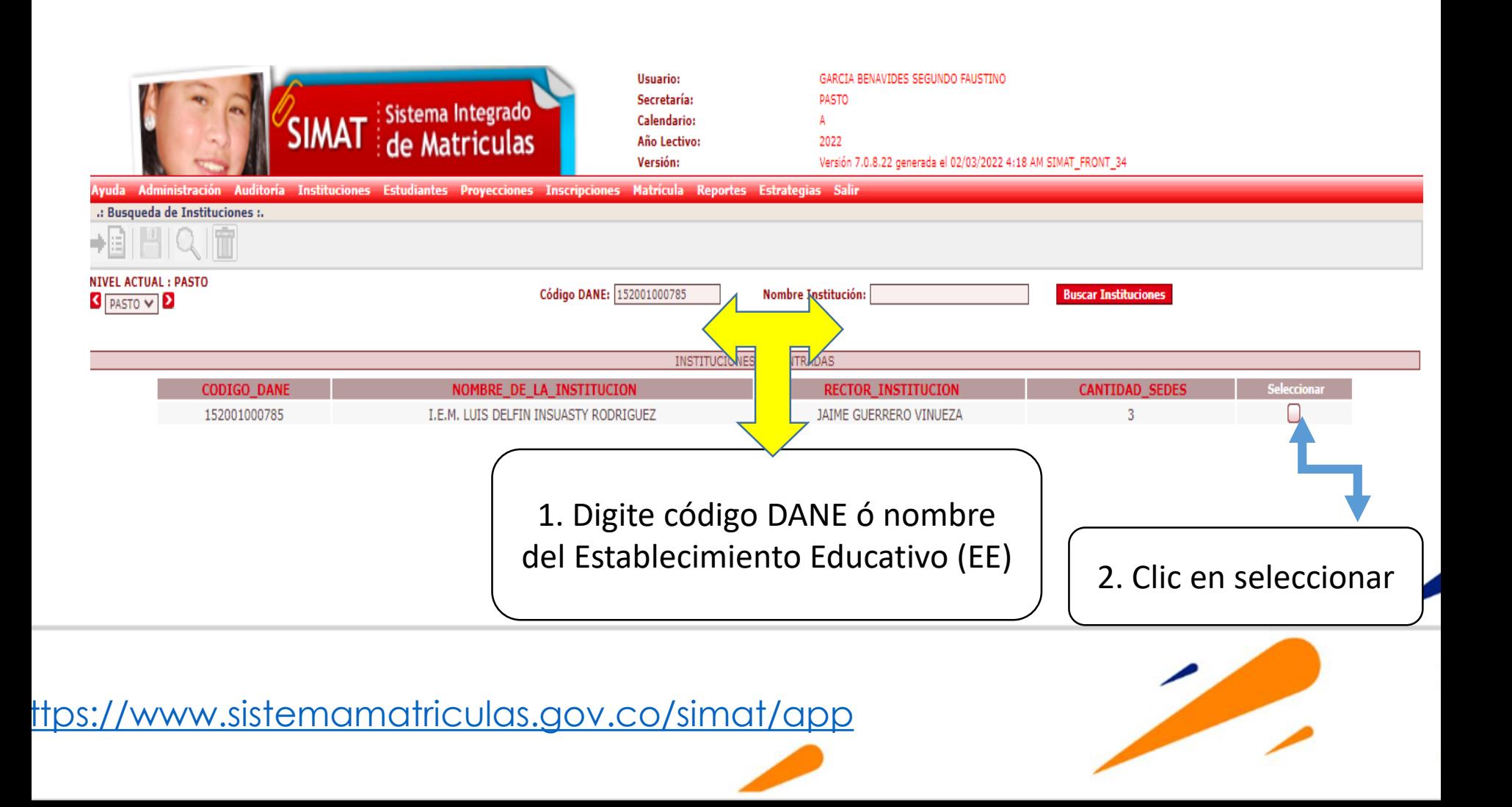

## **Ruta para matricular estudiantes Nuevos en SIMAT Sector No Oficial**

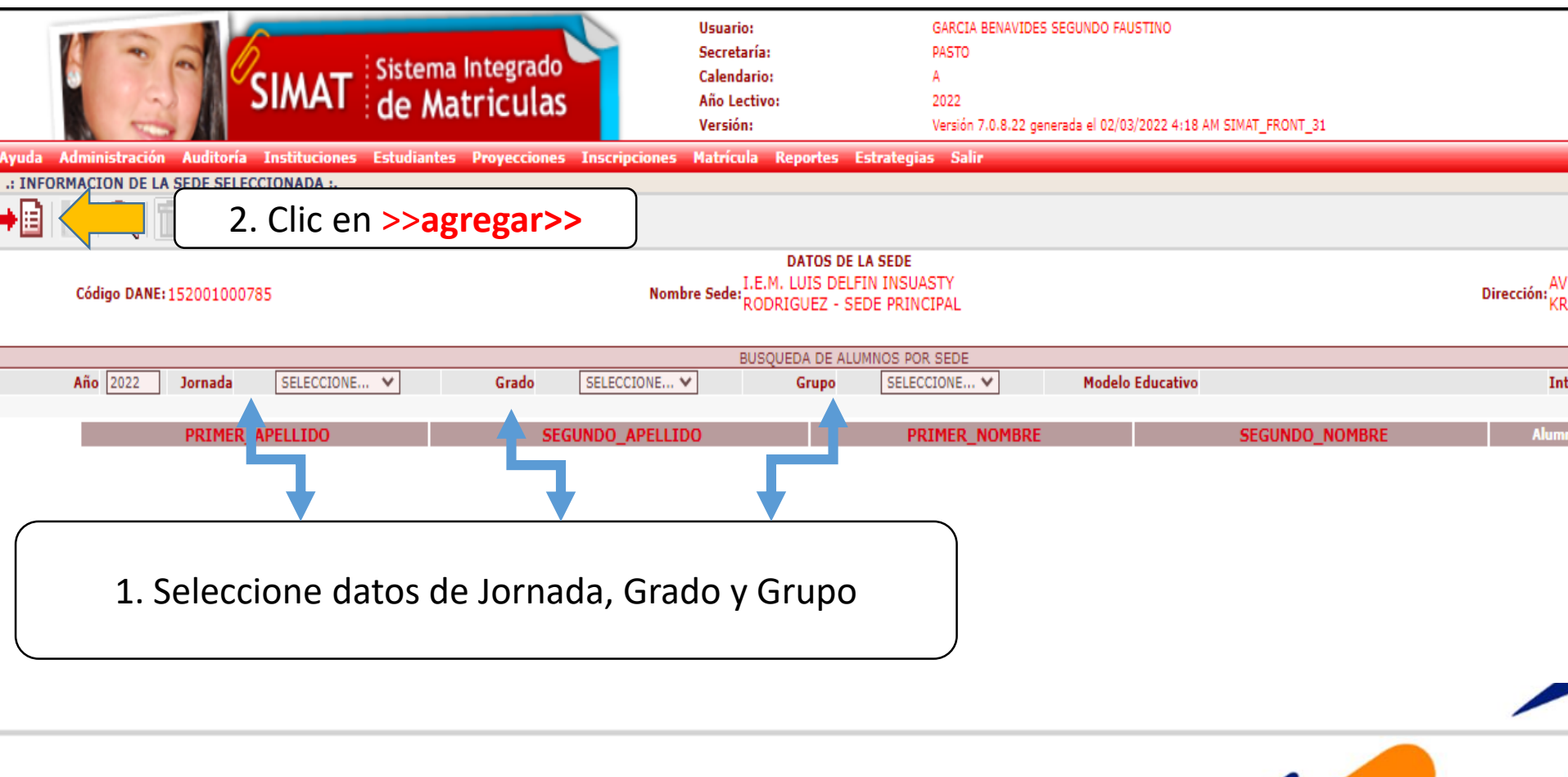

<https://www.sistemamatriculas.gov.co/simat/app>

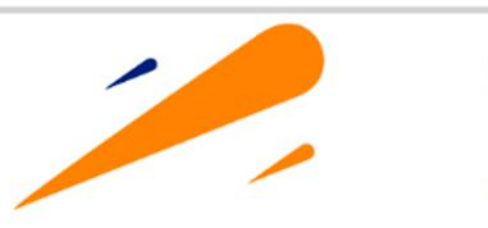

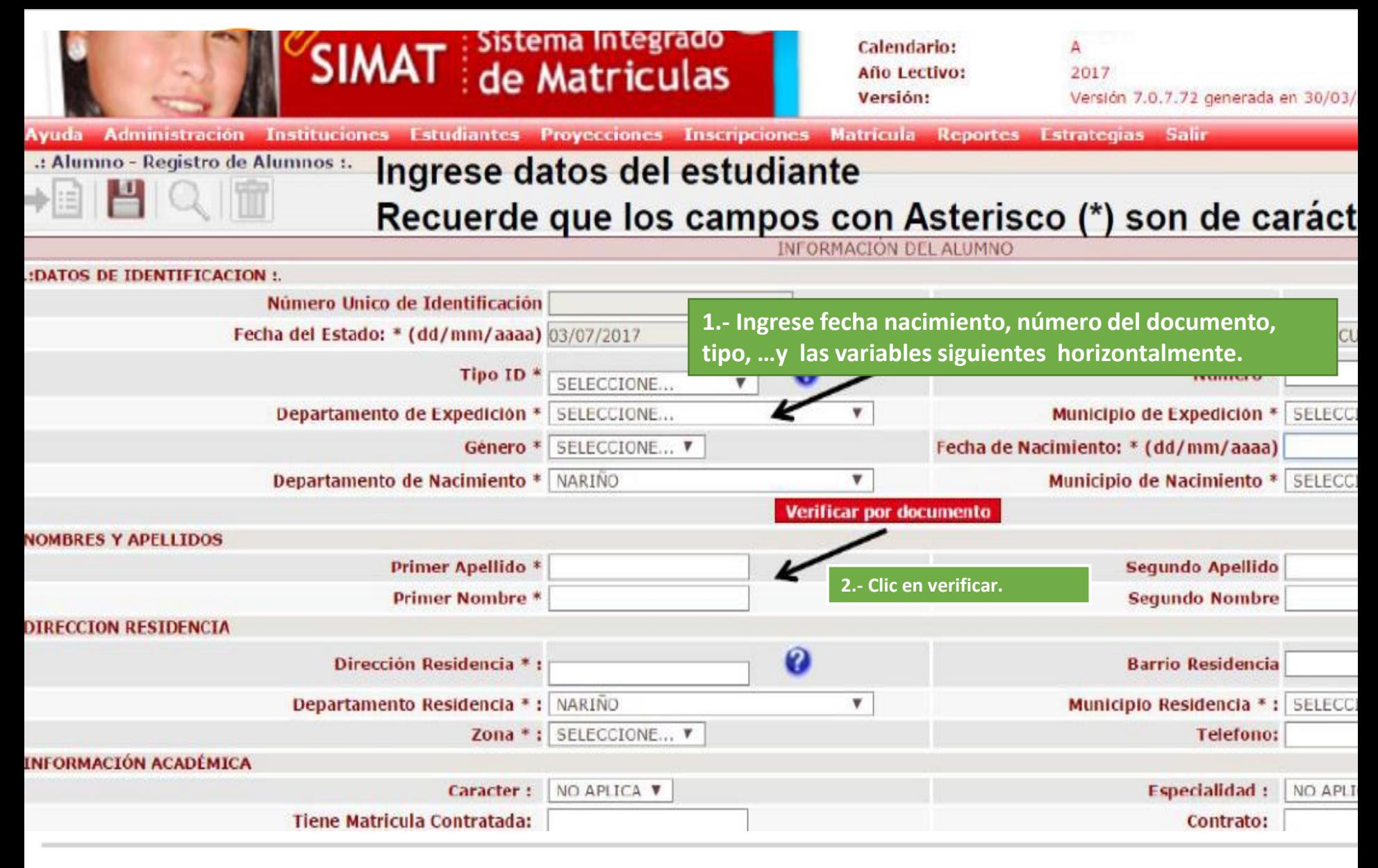

<https://www.sistemamatriculas.gov.co/simat/app>

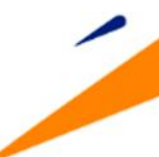

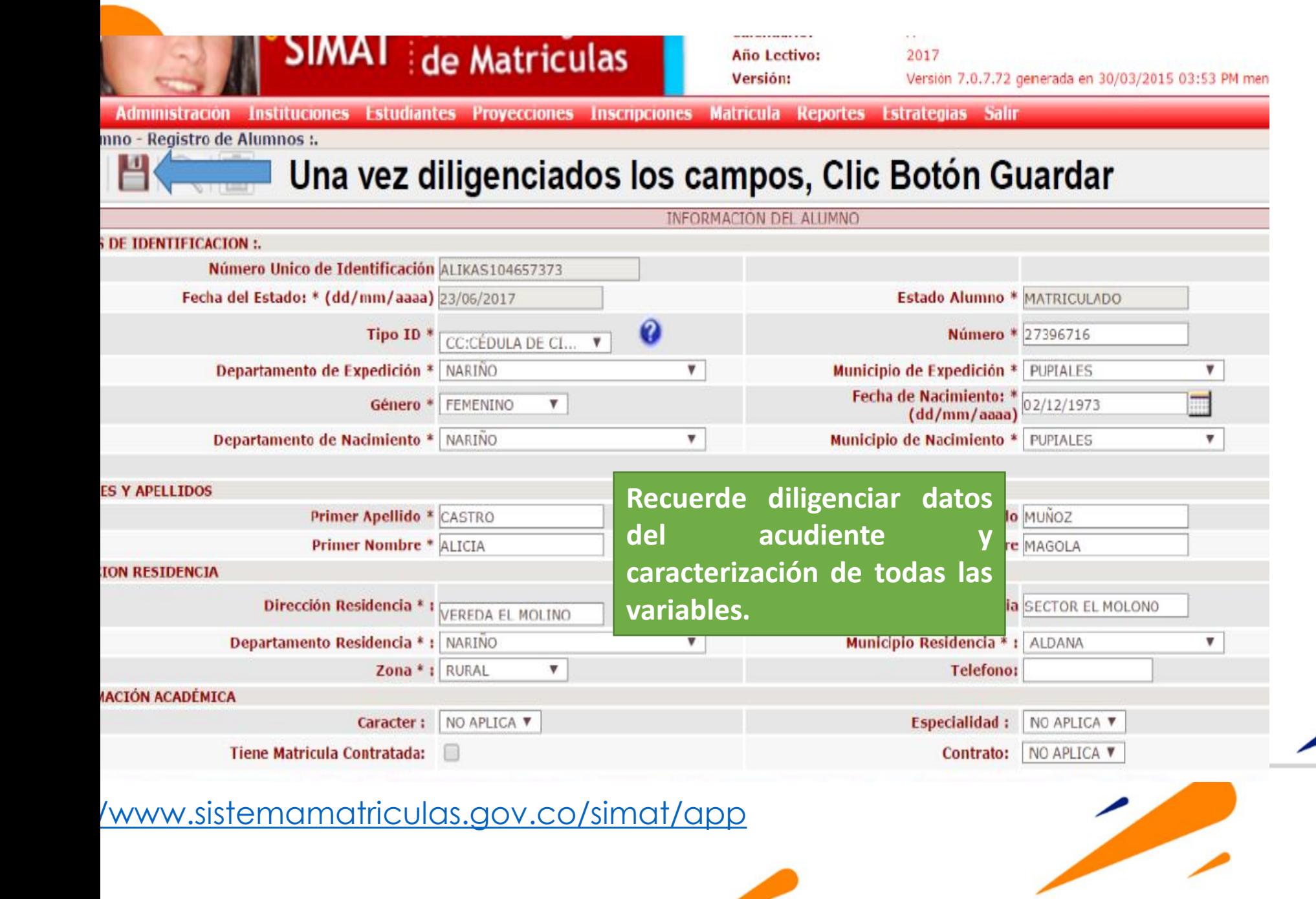

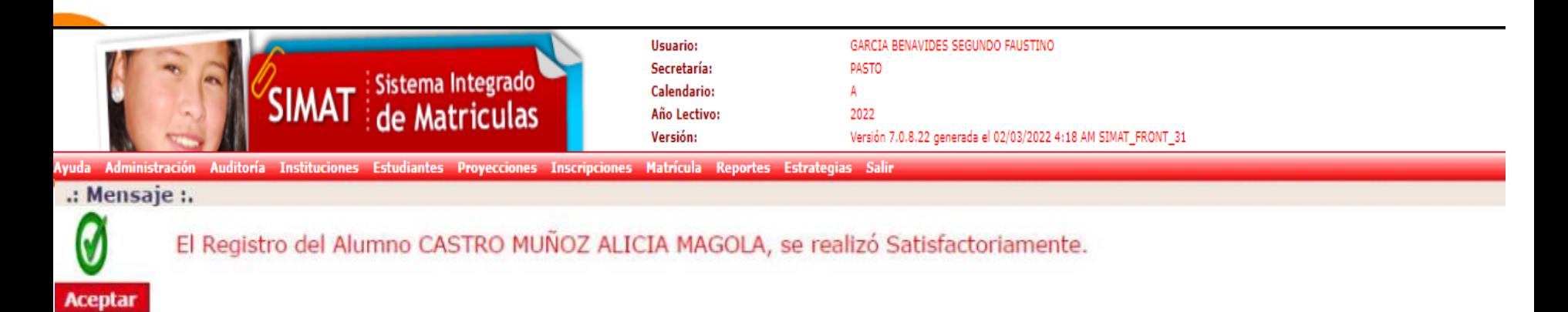

## Este es el mensaje de éxito, del proceso que se realizó

#### **Nota:**

Se recomienda verificar estado final del estudiante en SIMAT **>>Matriculado>>.** Ruta**: Estudiante>>consulta alumno** ó por **Matricula>>novedades**.

Si requiere realizar correcciones ó actualización de datos del estudiante ingrese por la ruta:

1. Estudiante/consulta alumno/ver alumno(actualizar datos, documento, nombres, apellidos, SISBEN, dirección, etc.).

2. Matricula/cambio a matriculados (aplica para cambiar a un estudiante de un grado a otro Ej: Promoción anticipada)

Recuerde que la información consignada en SIMAT debe responder a criterios de calidad y veracidad acorde a lo establecido en la Resolución 7797 de 2015, sujeta a procesos de Auditoria y control M.E.N y la Secretaria de Educación Municipal – Oficina de Inspección y Vigilancia.

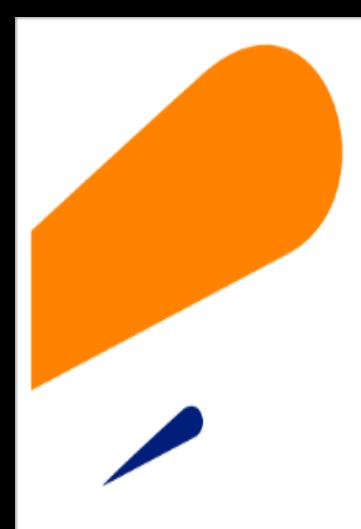

### **EQUIPO SIMAT CORREO ELECTRONICO:**

cobertura@sempasto.gov.co

**Cecilia Navia Martínez**  *Subsecretaria de Cobertura Educativa (e)* 

Patricia Narváez Meneses. *Profesional Universitaria Administradora SIMAT-DUE*

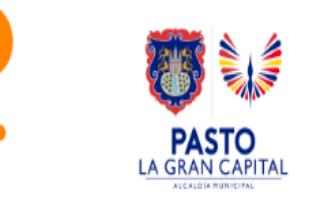

# **Gracias**

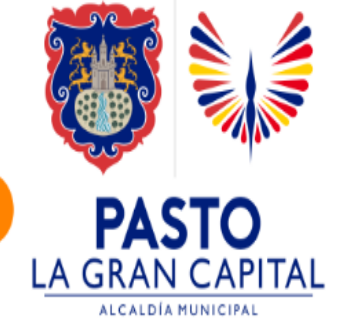